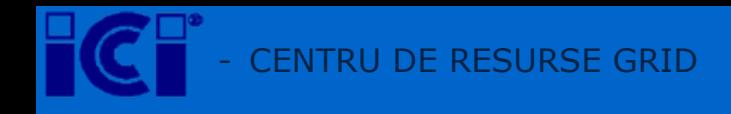

# Resurse GRID pentru-EGEE SI TIER 2

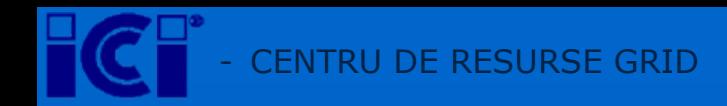

### Centru de resurse GRID- ICI București

#### **locaţia:**

- **nod RNC – GRID în sediu ICI**
- **acces securizat**
	- **sistem anti efracţie**
	- **sistem anti incendiu**
- **climatizare redundantă cu putere totală de 100.000 BTU**
- • **energie electrică neintreruptibilă UPS <sup>≈</sup> 30KW, configuraţie duală**
- **achizitie în curs: grup electrogen 100 KW**

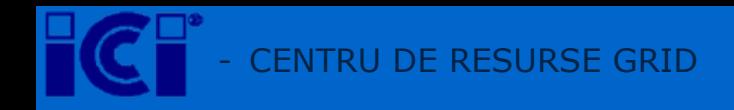

#### Resursele Resursele GRID – ICI Bucureşti

#### **17 x Server SUN Fire X4100**

- $\bullet$ dual procesor AMD Opteron X64 2.6 Ghz
- •4 GB RAM (DDR-400)
- •HDD 73 GB
- •4 x GigaEthernet ports
- SO: RH Enterprise Linux 3.0 64 bit
- Software: Sun N1 Grid Engine 6 ce suportă 200.000 joburi simultan

#### **Sistem de stocare**

- •de tip disk array, conectivitate Fiber Channel
- •Sun StorEdge
- •capacitate curentă 2 TB, extensibilă la 40 TB
- •management cu Sun Fire V440, Solaris 10

#### **Staţie de managemet cu Solaris 10**

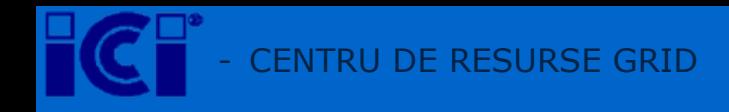

#### Resursele Resursele GRID – cont.

#### **Conectivitate:**

- •**Conectare directa in backbone-ul ICI-RNC la viteza de 1 Gbps**
- •**Legatura principala Internet la RoEduNet 100 Mbps**
- •**Legatura secundara (backup) la INES Telecom 10 Mbps**
- •**Peering-uri multiple cu providerii principali (Evolva Telecom, RCS & RDS, UPC, Romtelecom) la 100 Mbps**

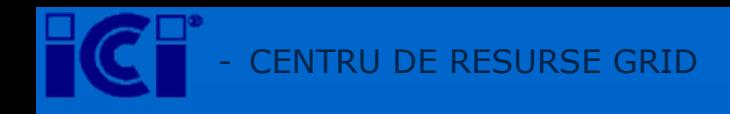

### Resurse GRID - cont.

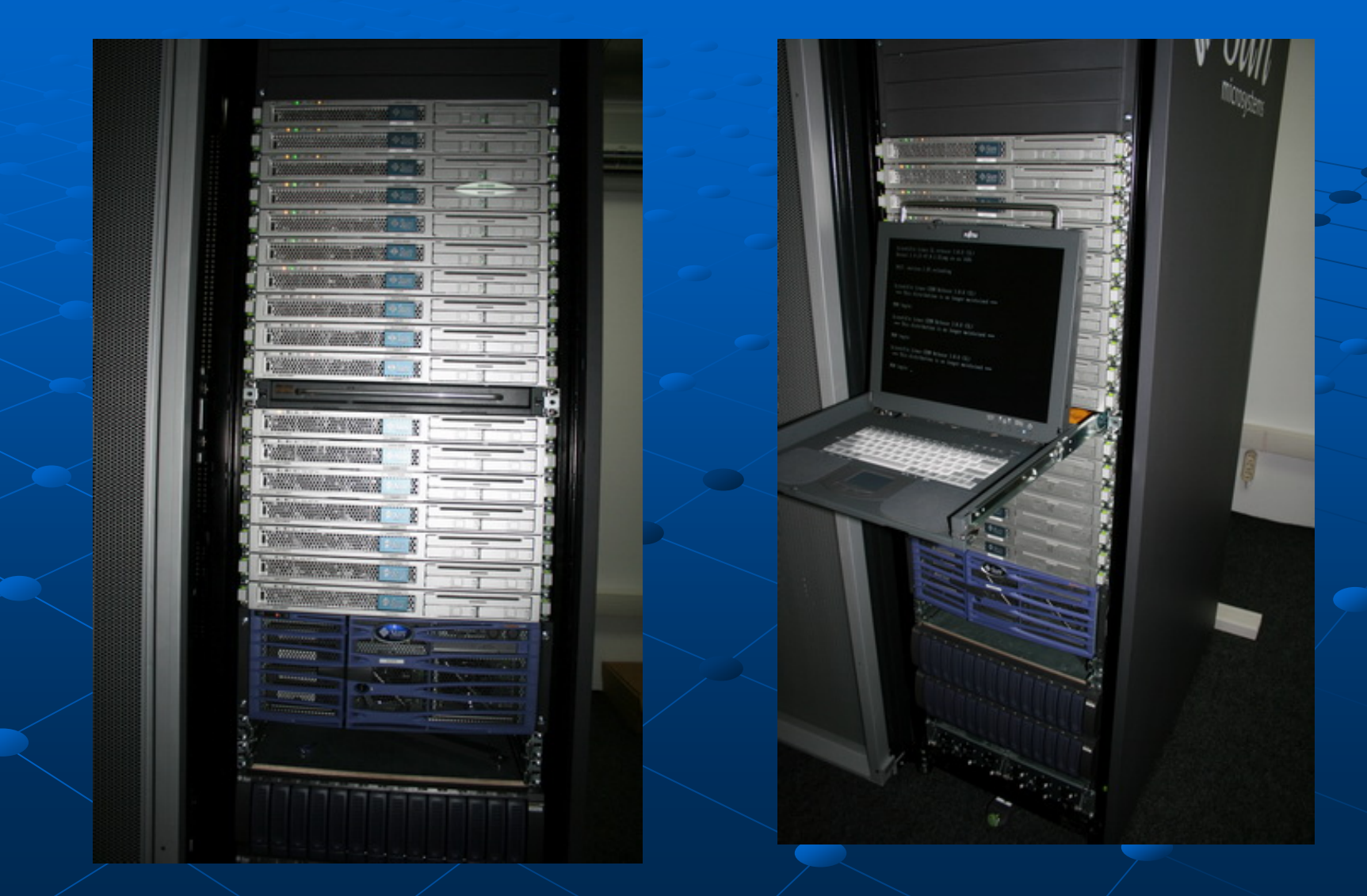

24.04.2008

 $\overline{5}$ 

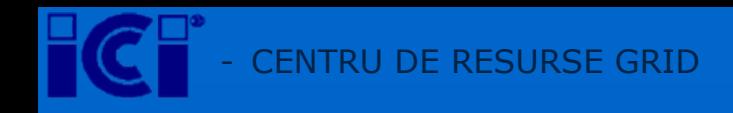

### Resurse GRID - cont.

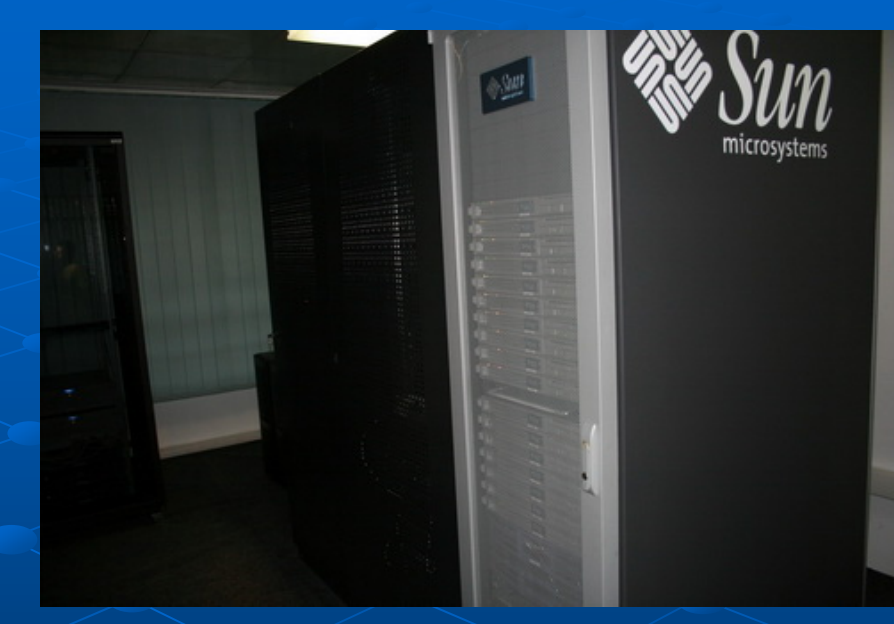

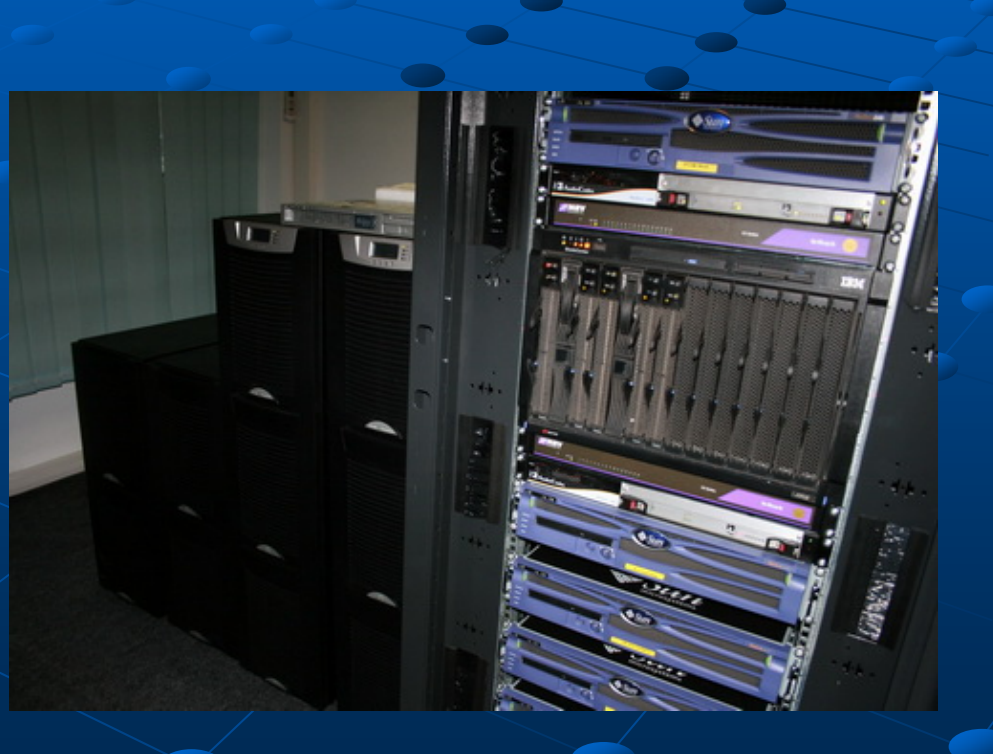

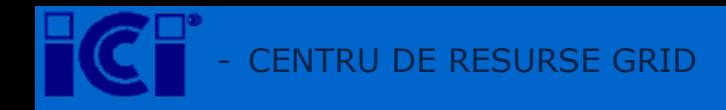

#### Instalare site GRID

• **în prima fază (testare) 8 noduri:**

- •**CE, SE, MON, 4xWN, UI**
- **reinstalare sistem operare: Scientific Linux 4.6**
- **instalare middleware gLite 3.1**

•**pachete instalate:**

**CE: lcg-CE glite CE glite-TORQUE\_utils TORQUE\_utils glite-TORQUE\_server TORQUE\_server BDII\_site BDII\_site SE dpm :glite-SE\_dpm\_mysql MON: glite-MON WN: glite-WN glite-TORQUE\_client TORQUE\_client UI: glite-UI**

• **certificate digitale obţinute de la ROSA**

• **testare site cu VO seegrid**

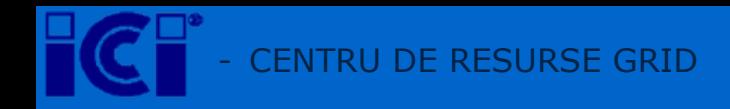

#### Instalare site GRID-cont.

•**Pe SL4 se recomanda "yum"**

•**Ultima versiune Java 1.5. Java 1.5. pasi se gasesc la :**

**https://twiki.cern.ch/twiki/bi <https://twiki.cern.ch/twiki/bin/view/EGEE/GLite31JPackage> n/view/EGEE/GLite31JPackage sauhttp://wiki.egee [http://wiki.egee-see.org/index.php/SL4\\_WN\\_glite](http://wiki.egee-see.org/index.php/SL4_WN_glite-3.1) see.org/index.php/SL4\_WN\_glite[-3.1](http://wiki.egee-see.org/index.php/SL4_WN_glite-3.1)**

•**Adauga CA repository : CA repository : http://grid [http://grid-deployment.web.cern.ch/grid](http://grid-deployment.web.cern.ch/grid-deployment/yaim/repos/lcg-CA.repo) deployment.web.cern.ch/grid[-deployment/yaim/repos/lcg](http://grid-deployment.web.cern.ch/grid-deployment/yaim/repos/lcg-CA.repo) deployment/yaim/repos/lcg[-](http://grid-deployment.web.cern.ch/grid-deployment/yaim/repos/lcg-CA.repo) [CA.repo](http://grid-deployment.web.cern.ch/grid-deployment/yaim/repos/lcg-CA.repo) CA.repo**

•**Instalare Instalare : yum install : install lcg-CA**

•**Ghidul de instalare instalaresite : https://twiki.cern.ch/twiki/bin/ [https://twiki.cern.ch/twiki/bin/view/LCG/GenericInstallGuide310#Upda](https://twiki.cern.ch/twiki/bin/view/LCG/GenericInstallGuide310) [tes](https://twiki.cern.ch/twiki/bin/view/LCG/GenericInstallGuide310)**

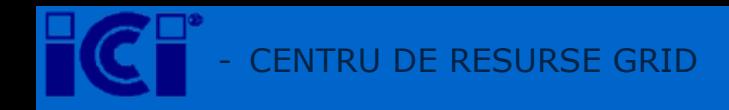

### Instalare site GRID cont.

•**RO-12-ICI numele site-ului**

• **RO-12-ICI e inregistrat in GOCDB**

•**Monitorizare GOC :GStat <http://goc.grid.sinica.edu.tw/gstat/seegrid/>**

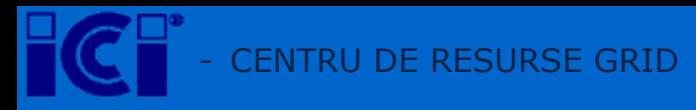

### **Monitorizare GOC**

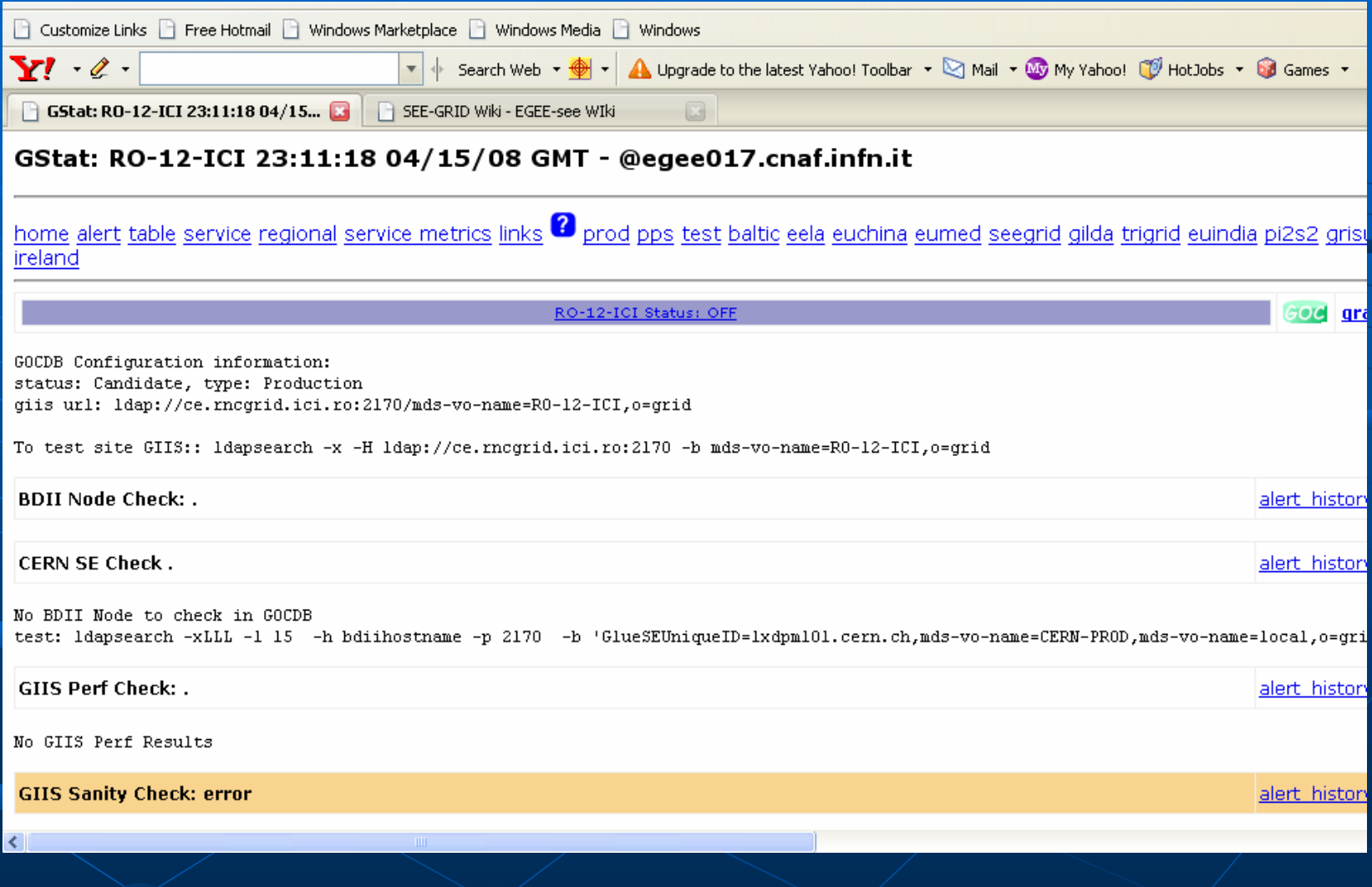

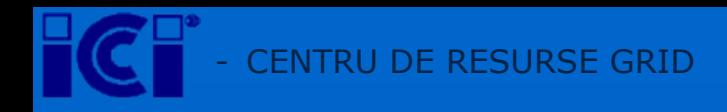

### Monitorizare cont.

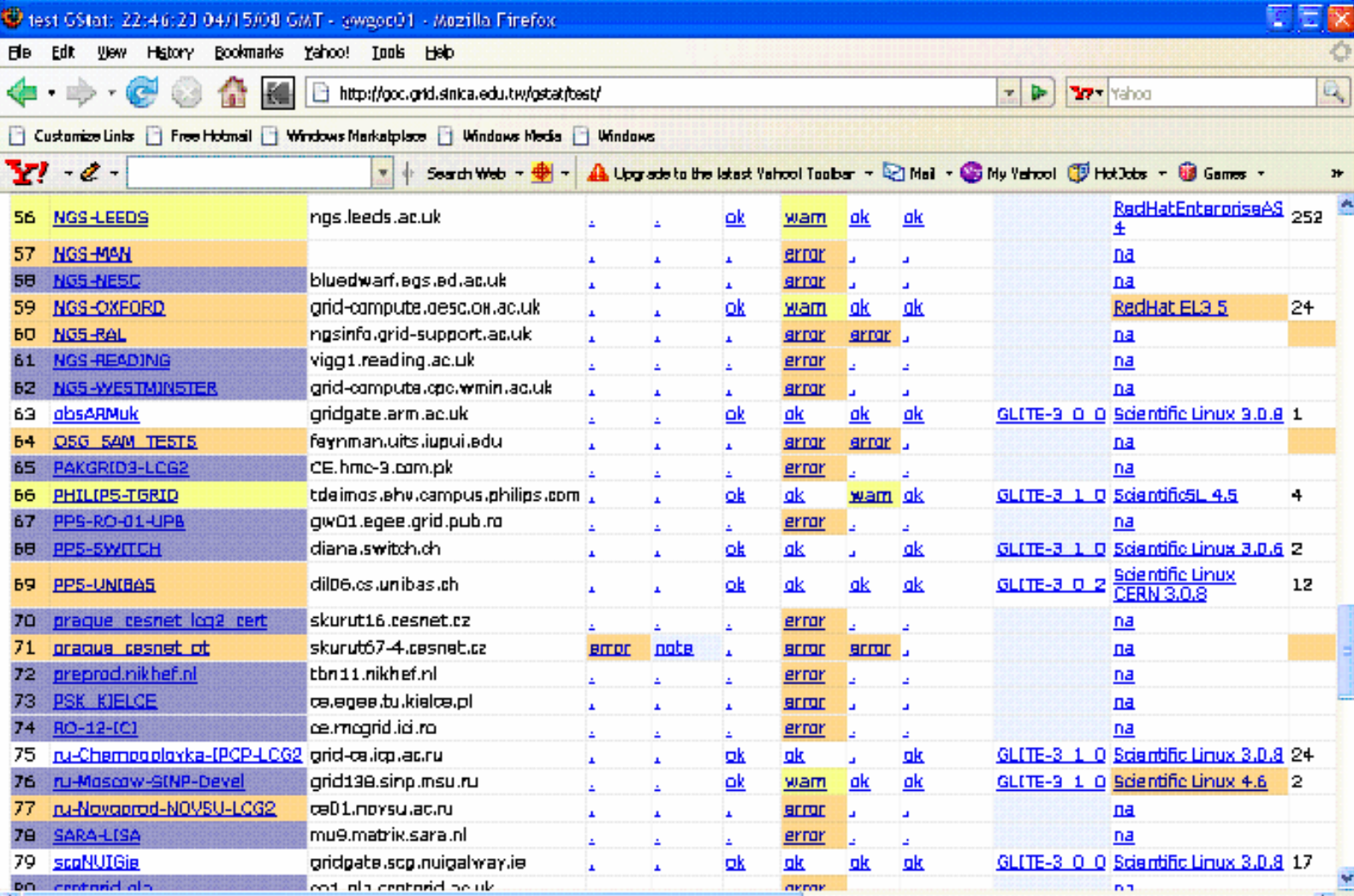

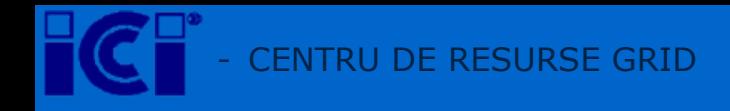

## Vă Mulțumesc...!

Prof. Dr.Ing. Doina Banciu banciud@ici.ro && Ana Bildea ana.bildea@ici.ro

ICI - BUCUREȘTI